**Δραστηριότητα 9**

**Τροποποίηση πινάκων**

SHOW CREATE TABLE <πίνακας>;

Για να εμφανίσετε την δομή ενός πίνακα SQL με την εντολή SHOW CREATE TABLE, αντικαταστήστε το <πίνακας> με το όνομα του πίνακα που θέλετε να εμφανίσετε. Για παράδειγμα, αν θέλετε να δείτε την δομή του πίνακα "idioktitis", θα πρέπει να εκτελέσετε την παρακάτω εντολή:

SHOW CREATE TABLE idioktitis:

Αυτή η εντολή θα επιστρέψει ένα αποτέλεσμα που περιέχει την SQL εντολή που χρησιμοποιήθηκε για τη δημιουργία του πίνακα "idioktitis", συμπεριλαμβανομένων όλων των στοιχείων δομής και περιορισμών που ορίστηκαν κατά τη δημιουργία του.

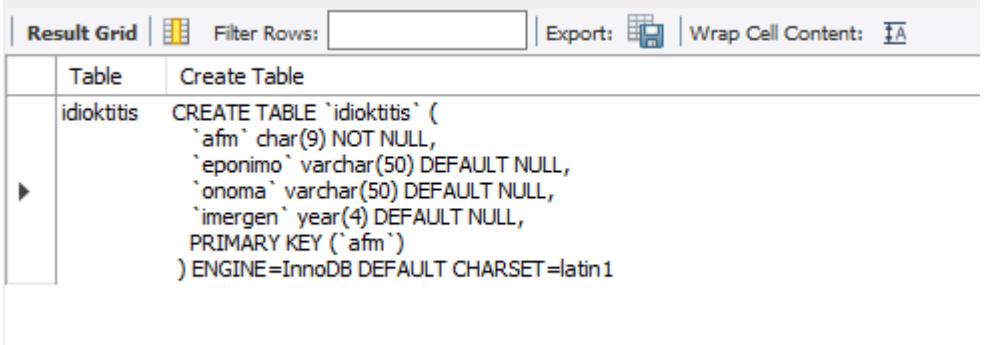

**1. Εκτελέστε τις κατάλληλες εντολές για να δείτε τη δομή των πινάκων tilefono και idioktisia και σημειώστε τα ονόματα των ξένων κλειδιών σε κάθε πίνακα.**

Για να προσθέσουμε μια νέα στήλη σε ένα πίνακα χρησιμοποιούμε την εντολή

**ALTER TABLE** <πίνακας>

**ADD COLUMN** <όνομα στήλης> <τύπος στήλης>;

Π.χ.

**ALTER TABLE** oxima

**ADD COLUMN** colour **VARCHAR(20);**

**2. Εισάγετε μια νέα στήλη email στον πίνακα idioktitis και προσθέστε τα email των ιδιοκτητών**

Για να διαγράψουμε μια στήλη από τη δομή του πίνακα χρησιμοποιούμε την εντολή

**ALTER TABLE** <πίνακας>

**DROP** <όνομα\_στήλης>;

Π.χ.

**ALTER TABLE** oxima

**DROP** colour**;**

## **3. Διαγράψτε τη στήλη email στον πίνακα των ιδιοκτητών.**

Για να αφαιρέσετε έναν εξωτερικό κλειδί (foreign key) από έναν πίνακα στη MySQL, μπορείτε να χρησιμοποιήσετε την εντολή ALTER TABLE με τη σύνταξη DROP FOREIGN KEY. Εδώ είναι ένα παράδειγμα πώς μπορείτε να το κάνετε για τον πίνακα "tilefono":

## **ALTER TABLE** tilefono **DROP FOREIGN KEY** <όνομα\_κλειδιού>;

Στην παραπάνω εντολή, αντικαταστήστε <όνομα\_κλειδιού> με το όνομα του εξωτερικού κλειδιού που θέλετε να αφαιρέσετε. Αυτό το όνομα είναι το όνομα που ανατίθεται στο εξωτερικό κλειδί κατά τη δημιουργία του.

Αφού αφαιρέσετε το εξωτερικό κλειδί, το σχήμα του πίνακα θα ενημερωθεί και οι σχέσεις μεταξύ των πινάκων θα ανακληθούν από τη βάση δεδομένων.

Για να προσθέσετε έναν νέο εξωτερικό κλειδί (foreign key) σε έναν πίνακα SQL, χρησιμοποιείτε την εντολή ALTER TABLE. Ακολουθεί η σύνταξη της εντολής:

**ALTER TABLE** table\_name

## **ADD CONSTRAINT** constraint\_name

**FOREIGN KEY** (column\_name) **REFERENCES** target\_table(target\_column);

Στη σύνταξη αυτή:

table\_name είναι το όνομα του πίνακα στον οποίο θέλετε να προσθέσετε το εξωτερικό κλειδί.

constraint\_name είναι το όνομα που θα δώσετε στον κανόνα αναφοράς. Αυτό το όνομα είναι προαιρετικό, αλλά συνήθως χρησιμοποιείται για να διακρίνει τον κανόνα αναφοράς από άλλους περιορισμούς.

column\_name είναι το πεδίο στον πίνακα που θα λειτουργήσει ως το εξωτερικό κλειδί.

target\_table είναι ο πίνακας που περιέχει το πεδίο που το εξωτερικό κλειδί αναφέρεται.

target column είναι το πεδίο στον πίνακα target table που το εξωτερικό κλειδί αναφέρεται.

Παράδειγμα:

Έστω ότι θέλουμε να προσθέσουμε ένα εξωτερικό κλειδί στον πίνακα "tilefono", το οποίο αναφέρεται στο πεδίο "afm" του πίνακα "idioktitis":

## **ALTER TABLE** tilefono

**ADD CONSTRAINT** fk\_idioktitis\_afm **FOREIGN KEY** (afm) **REFERENCES** idioktitis(afm);

Με αυτόν τον τρόπο, προσθέτουμε ένα εξωτερικό κλειδί με όνομα "fk\_idioktitis\_afm" στο πεδίο "afm" του πίνακα "tilefono", το οποίο αναφέρεται στο πεδίο "afm" του πίνακα "idioktitis".

**4. Ορίστε ξανά τα ξένα κλειδιά στον πίνακα tilefono και στον πίνακα idioktisia με τους περιορισμούς on update cascade και on delete cascade.**